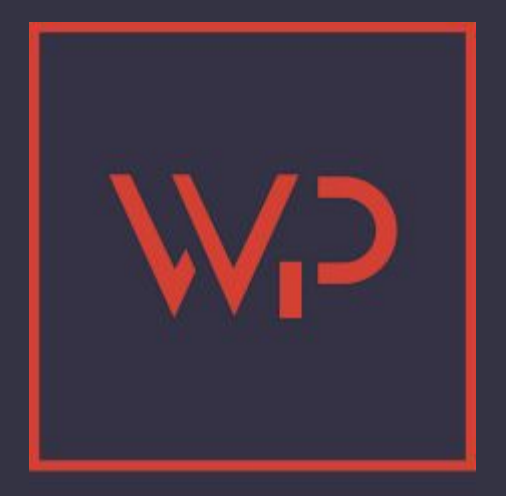

# **Accessibilité : NVDA**

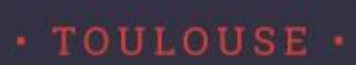

### **Mathias PEGUET**

- ► Des compétences en web depuis 1999
- ► Une expérience en freelance ou en agence de com
- ► **Formateur depuis 2011 pour**

#### **YOOV** MJM GRAPHIC DESIGN COLLEG UNIVERSITÉ TOULOUSE Jean Jaurès FORMOTION Greta Afpa écoles aries Création digitale

#### [mathiaspeguet.fr](http://mathiaspeguet.fr/)

**1.** 

#### **L'accessibilité**

### **L'accessibilité, c'est quoi ?**

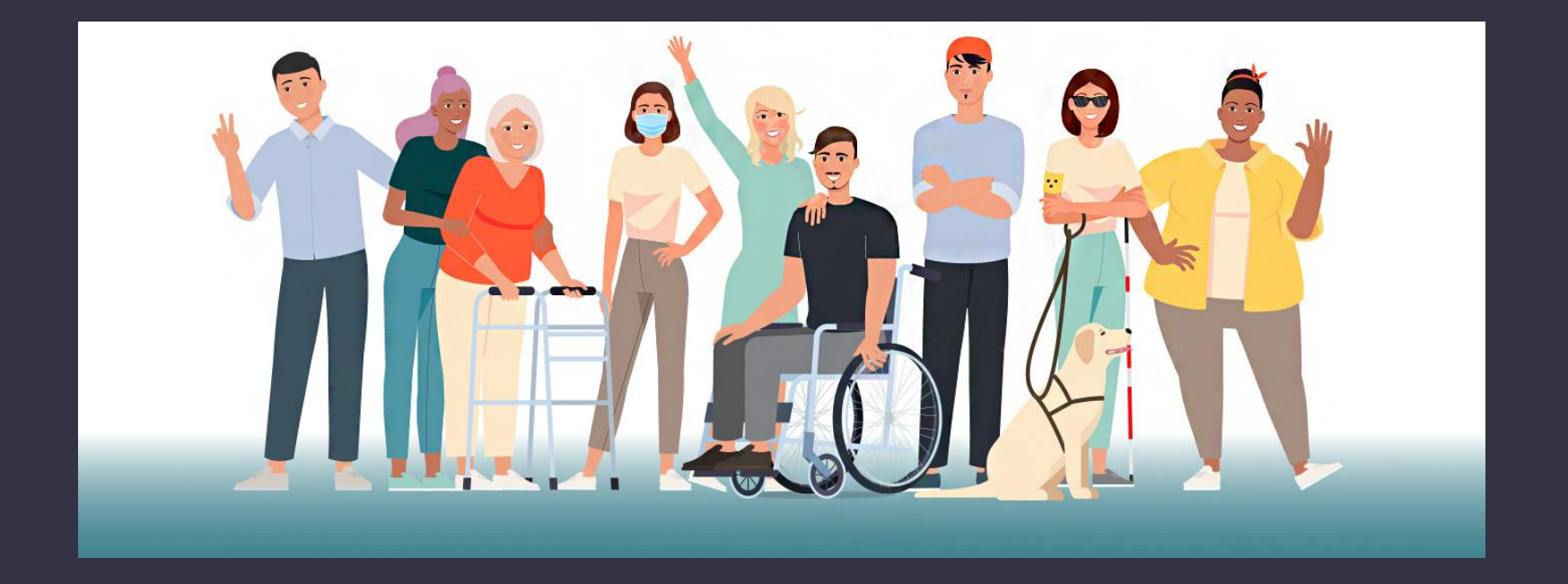

#### **Besoin d'accessibilité**

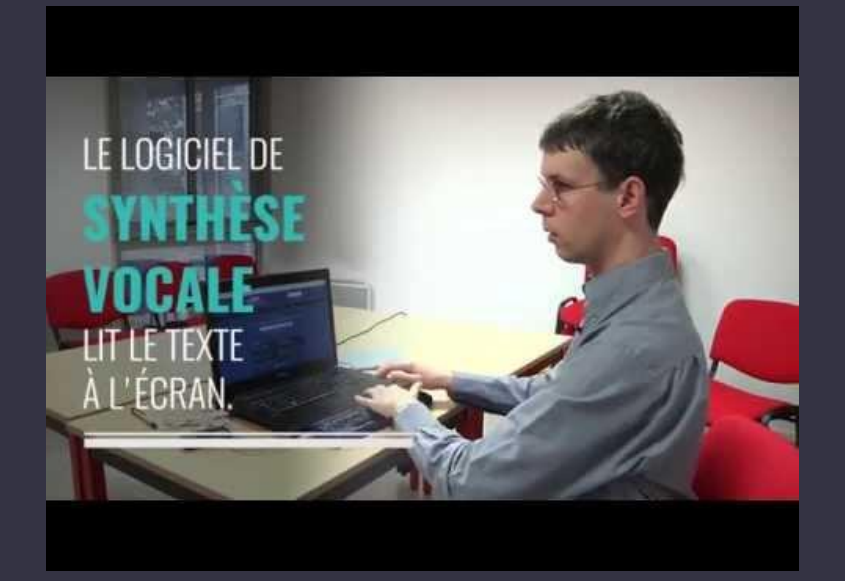

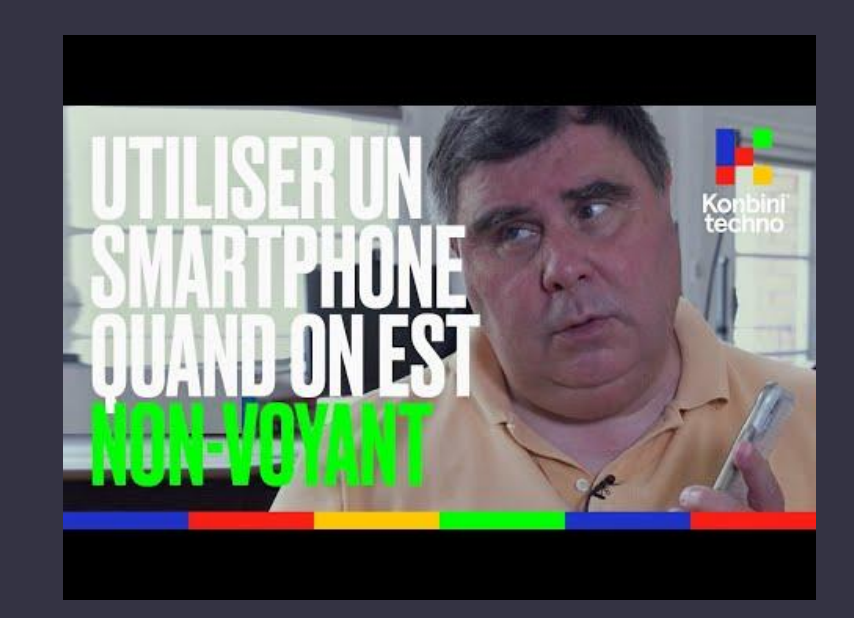

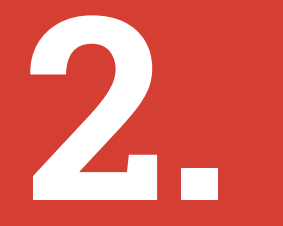

### **NVDA, un lecteur d'écran ou synthèse vocale**

#### **Synthèse vocale**

#### Commencer par [télécharger et installer NVDA](https://www.nvda-fr.org/c2)

En complément : [Comment utiliser une synthèse vocale ?](https://www.alsacreations.com/tuto/lire/1752-comment-utiliser-une-synthese-vocale.html) [Part fr marché des synthèse vocales](https://access42.net/etude-usage-ta-2017)

#### **Alternatives**

#### Voice over (Mac)

#### **[Tuto](https://www.youtube.com/watch?v=jD2kOnawCWo)**

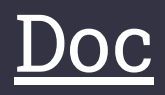

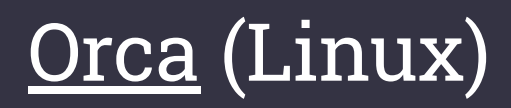

#### **Commandes au clavier de NVDA**

- **Ctrl** pour faire taire NVDA.
- → Tab et ← Maj+Tab déplace le focus à l'élément suivant ou précédent. NVDA lit le champ.
- **H** et **maj+H** pour passer au titre suivant ou précédent (balises titres h1 à h6).
- **Flèche ↑ / ↓** pour naviguer dans les lignes
- **D** pour passer à une autre section/region
- **Espace** pour cocher ou décocher une case à cocher.
- ↩ **Entrée** pour suivre un hyperlien
- ⇞ **PageHaut** plusieurs fois pour remonter en haut de la page

#### **Scénario 1 guidée**

Objectif : Télécharger la "Notice d'accessibilité fonctionnelle et graphique" du site [AcceDe Web](https://www.accede-web.com/notices/)

## **Scénario 1 guidée**

Solution :

- $\bullet$  Ctrl + T pour ouvrir un nouvel onglet
- Taper "accede web" puis entrée
- ⇥ **Tab** pour accéder au menu d'accessibilité
- ↩ **Entrée** pour le contenu principal (=résultats de recherche)
- ↩ **Entrée** pour suivre le lien du premier résultat
- 5x ⇥ **Tab** pour le menu "Notices", puis ↩ **Entrée**
- **H** pour accéder au titre "Les notices AcceDe Web"
- 2x **Flèche ↓** pour arriver sur la "Notice d'accessibilité fonctionnelle et graphique"
- ↩ **Entrée** pour suivre le lien
- ⇥ **Tab**, ↩ **Entrée**, ⇥ **Tab**, ↩ **Entrée** pour terminer de la télécharger

#### **Scénario 2 guidée**

Télécharger l'archive d'installation de WordPress (dernière version 6.2 et en français)

### **Scénario 3 en autonomie**

#### Trouver l'e-mail de l'antenne parisienne de l'association AcceDe Web

- **Ctrl** pour faire taire NVDA.
- **→ Tab** et ← Maj+Tab déplace le focus à l'élément suivant ou précédent. NVDA lit le champ.
- **H** et **maj+H** pour passer au titre suivant ou précédent (balises titres h1 à h6).
- **Flèche ↑ / ↓** pour naviguer dans les lignes
- **D** pour passer à une autre section/region
- **Espace** pour cocher ou décocher une case à cocher.
- ↩ **Entrée** pour suivre un hyperlien
- ⇞ **PageHaut** plusieurs fois pour remonter en haut de la page

#### **Scénario 4 en autonomie**

Trouver la version de PHP nécessaire à l'installation de WordPress (dernière version 6.2)

- **Ctrl** pour faire taire NVDA.
- **→ Tab** et ← Maj+Tab déplace le focus à l'élément suivant ou précédent. NVDA lit le champ.
- **H** et **maj+H** pour passer au titre suivant ou précédent (balises titres h1 à h6).
- **Flèche ↑ / ↓** pour naviguer dans les lignes
- **D** pour passer à une autre section/region
- **Espace** pour cocher ou décocher une case à cocher.
- ↩ **Entrée** pour suivre un hyperlien
- ⇞ **PageHaut** plusieurs fois pour remonter en haut de la page

#### **Scénario 5 soucis d'accessibilité**

Sur le site de <u>[Météo Blue](https://www.meteoblue.com/fr/meteo/semaine/toulouse_france_2972315)</u>, trouver quel est le risque de précipitation en sortant de ce meetup.

#### Sur le site d'[Artilect](https://artilect.fr/), trouver les liens vers leurs réseaux sociaux. **Scénario 6 soucis d'accessibilité**

### **Quelques liens évoqués**

Tester l'accessibilité d'un contraste de couleurs [color.review](https://color.review/)

Référenciels sur l'accessibilité [accessibilite.numerique.gouv.fr](https://accessibilite.numerique.gouv.fr/methode/criteres-et-tests/) [w3.org](https://www.w3.org/WAI/WCAG21/quickref/)

Extensions d'audit WAVE sur [Chrome](https://chrome.google.com/webstore/detail/wave-evaluation-tool/jbbplnpkjmmeebjpijfedlgcdilocofh) et [Firefox](https://addons.mozilla.org/fr/firefox/addon/wave-accessibility-tool/) axe DevTools sur [Chrome](https://chrome.google.com/webstore/detail/axe-devtools-web-accessib/lhdoppojpmngadmnindnejefpokejbdd) et [Firefox](https://addons.mozilla.org/fr/firefox/addon/axe-devtools/)

### **Merci**

#### **Des questions ?**

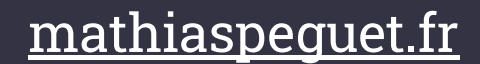